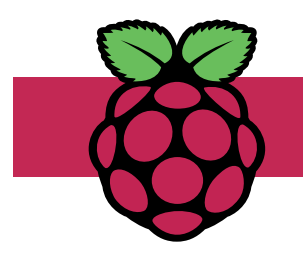

# **Stranger Things Lights**

Light up LEDs which correspond to letters entered by the user (or by Will Byers!)

Teaches: Python Dictionaries, NeoPixel library

### **1. What it does**

For those of you who have not seen Stranger Things, messages are received using fairy lights with letters painted underneath. As individual lights flash, messages are spelt out letter-by-letter. This is a simple, fun activity — especially at Christmas or Halloween!

## **2. Component list**

We could build this using 26 individual LEDs connected to the Raspberry Pi, but this would create a lot of wiring. Instead, we are going to use prewired addressable RGB LEDs and an existing library to control them.

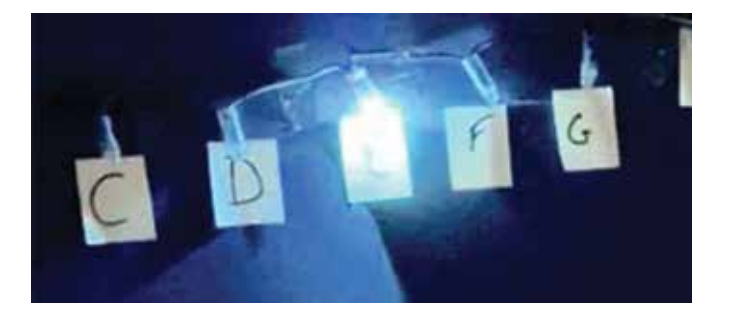

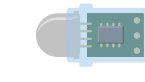

WS2811 pre-wired addressable RGB LEDs (minimum of 26 in a set)

60 mins

**5**

3 x Male to female jumpers

Post-It Notes for the letters and tape to affix the LEDs

The WS2811 LEDs draw a lot of current, enough to **permanently damage** your Raspberry Pi! Our program only illumunates one LED at a time, which should not cause a problem to your device. If you are worried about damaging your Raspberry Pi, or intend to light several LEDs simultaneously, you **must** use an additional power supply connected to the spare wires on the WS2811 string. Consult your WS2811 instructions for further information. **Use at your own risk.**

### **3. Build the circuit**

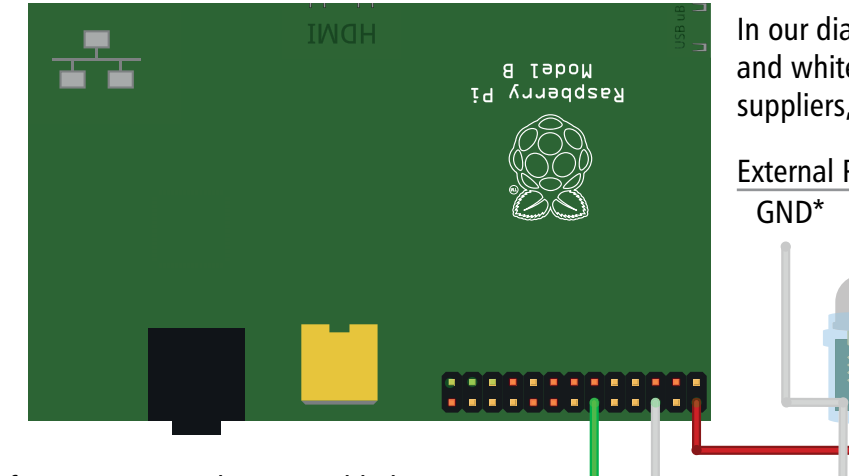

In our diagram, the red wire is  $+5v$ , green is data, and white is Ground. Colours may vary between suppliers, so check your documentation.

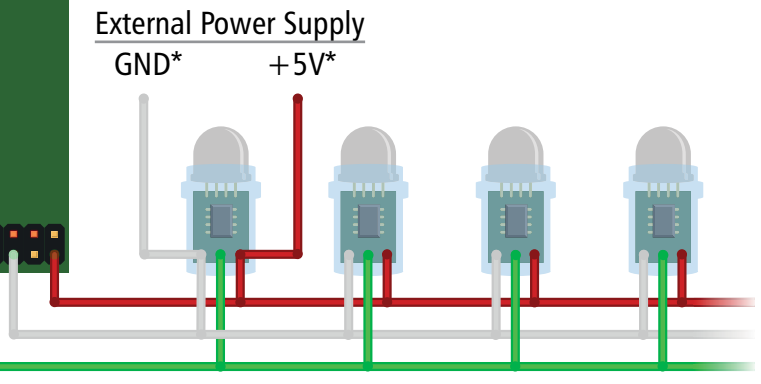

If your LED string has a moulded connector, insert the jumper wires to easily connect it to the Pi's GPIO pins.

### **4. Installing the NeoPixel Library**

 $\bullet$   $\bullet$   $\bullet$ 

From the Terminal, enter the following to install the NeoPixel Library: sudo pip3 install rpi ws281x adafruit-circuitpython-neopixel

 $\overline{\phantom{a}}$ 

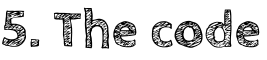

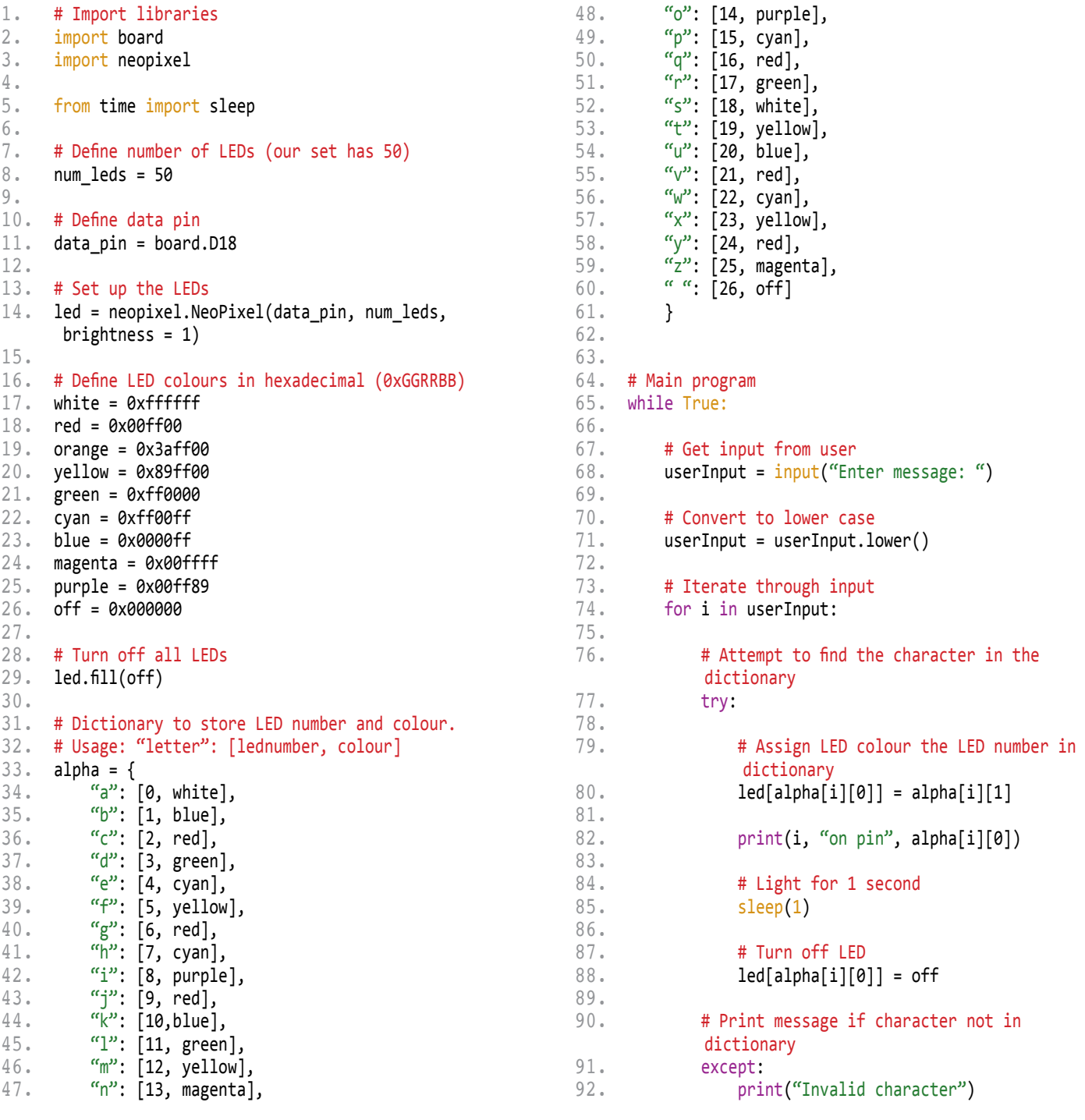

 $0.000000000000$ 

#### **6. Running your program**

............

The NeoPixel Library can only be executed with super user privileges, so your program cannot be run from Python. To run your program, enter the following into the Terminal: sudo python3 YOURPROGRAMNAME.py

*<u><u>AAAAAAAA</u>***</u>**